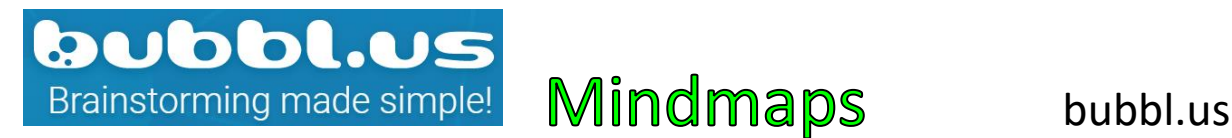

- Mindmaps erstellen
- Web-based
- Diverse Loginoptionen
- Bis zu 3 Mindmaps gratis
- Mindmaps können direkt gedruckt oder als .jpg oder .png gespeichert und weiterverwendet werden
- Mindmaps können via Email oder Link geteilt werden

## Start:

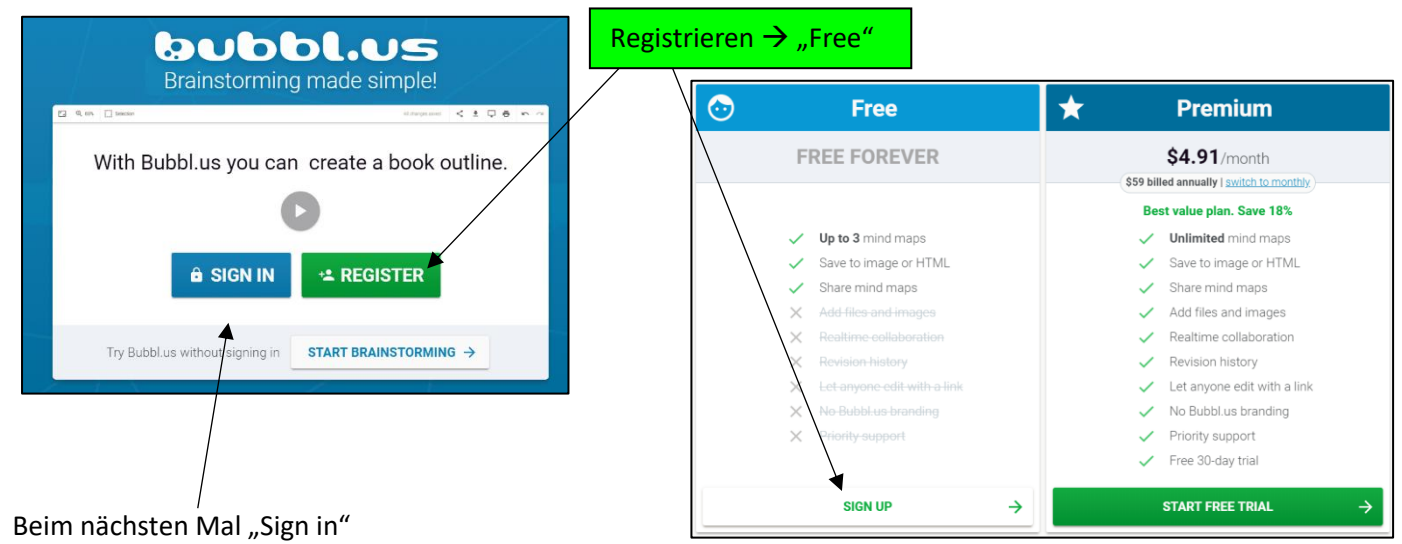

Oder gleich über Google/FB anmelden:  $\times$ Sign In Username or Email Password **SIGN IN**  $\hat{\mathbf{a}}$ Remember me **Forgot password?** Or sign in with FACEBOOK GOOGLE

## Neue Mindmap erstellen:

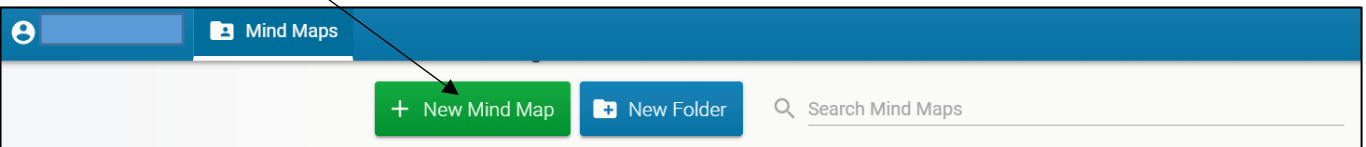

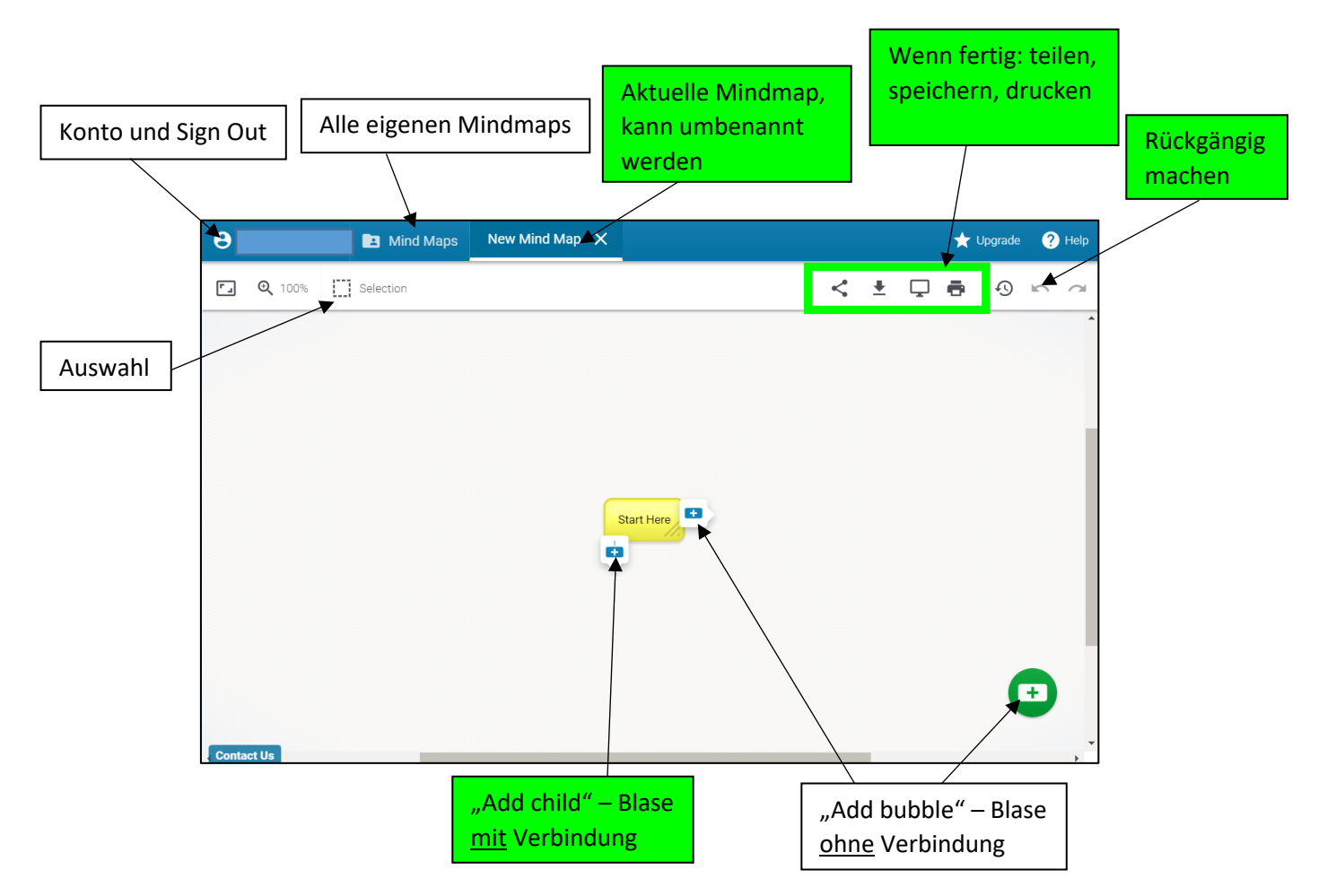

"Add bubble":

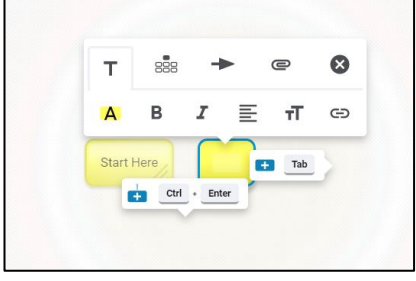

- Keine Verbindung
- Verschiebbar
- Veränderbar: Text, Farbe, Schrift, etc.

"Add child":

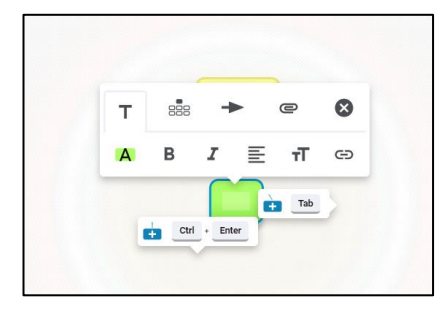

- Verbindung zur letzten Blase
- Verschiebbar
- Veränderbar: Text, Farbe, Schrift, etc.

 Es gibt viele weitere Seiten und Apps um Mindmaps zu erstellen. Ausprobieren, was einem am besten liegt.

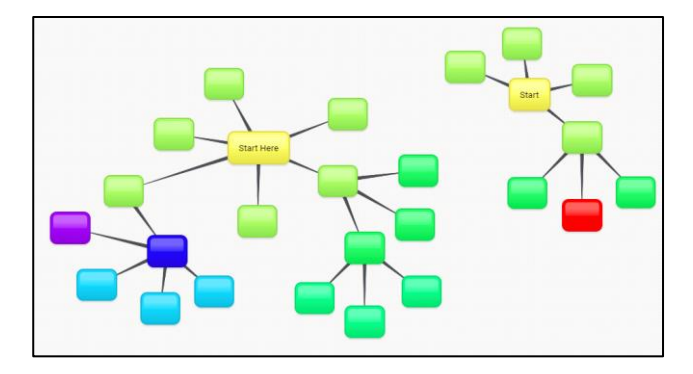